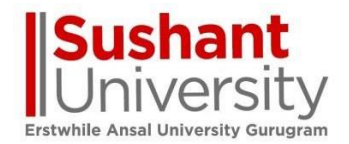

## **EXAMINATION -2022**

# **Upload handwritten Answer sheet**

Create a single pdf from multiple EXAM handwritten jpg/Pics/scanned

**Kindly try this activity before the exam**

## **[How to Combine Multiple Images into a Single](https://www.howtogeek.com/249200/how-to-combine-multiple-images-into-a-pdf-file-on-android/)  [PDF File on Android](https://www.howtogeek.com/249200/how-to-combine-multiple-images-into-a-pdf-file-on-android/) and ios apps**

1-Image to PDF Converter [2-CamScanner](https://play.google.com/store/apps/details?id=com.intsig.camscanner&hl=en_IN&gl=US) 3-Photos PDF : Scanner Converter

### **For Desktop and mobile users**

<https://www.ilovepdf.com/>

1- Select JPG to PDF option

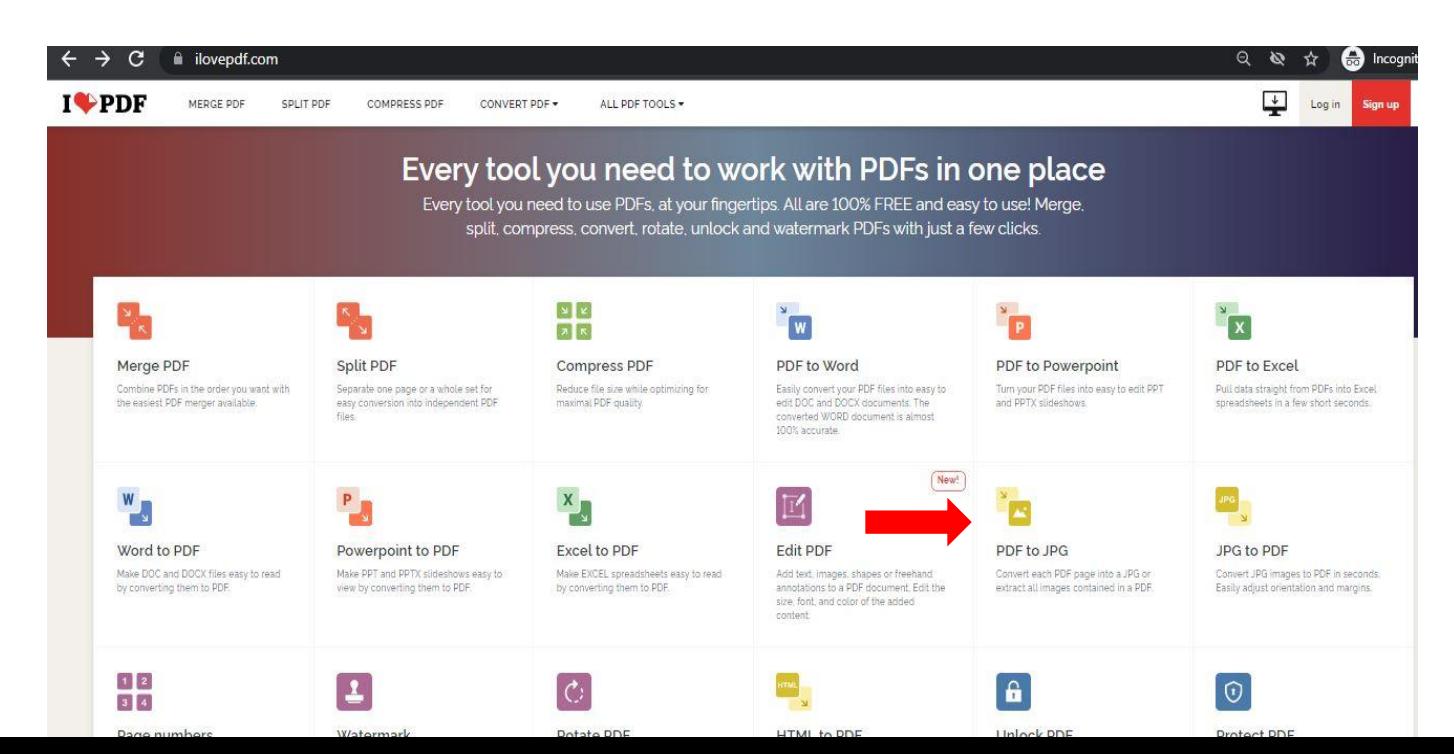

#### 2- Select multiple JPG image

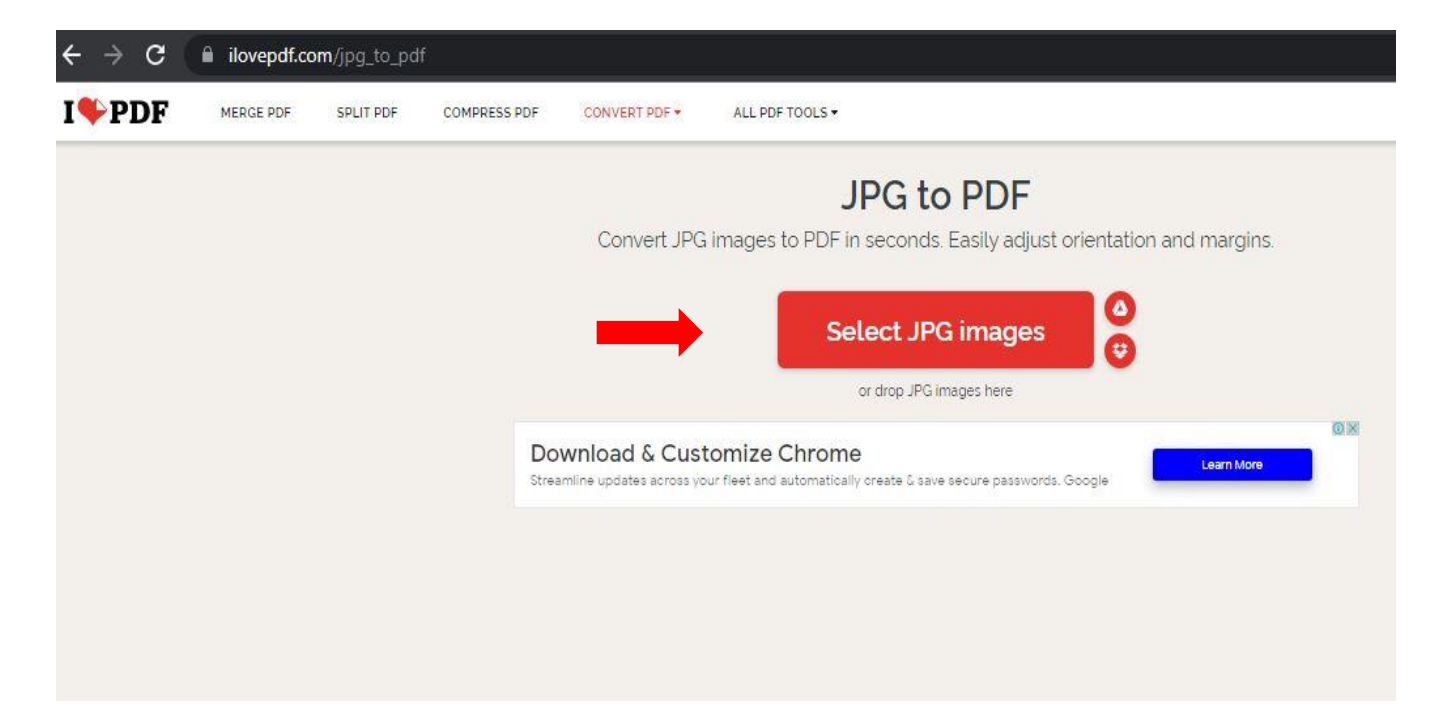

### 3- Download the converted pdf single file

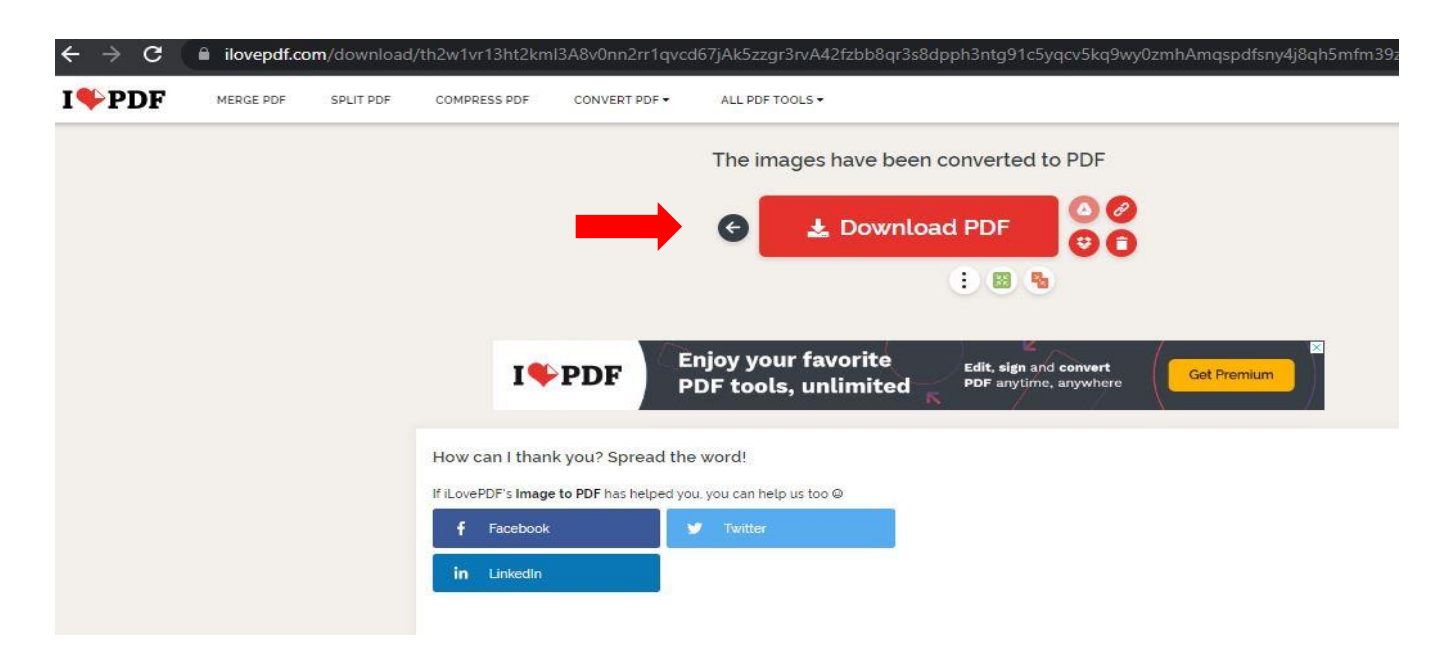

Upload the converted file on TCS Digital Learning (LX) and Submit /save